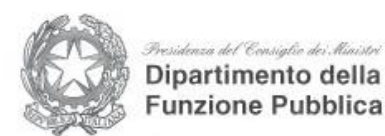

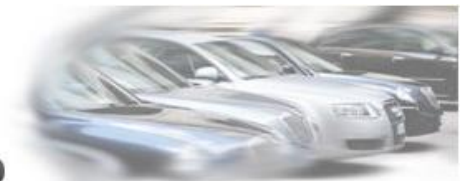

Censimento delle autovetture di servizio

# **Guida all'inserimento dei dati Versione 2.2 (Gennaio 2023)**

### **Riferimento Normativo**

Il [Decreto del Presidente del Consiglio dei ministri 25 settembre 2014,](http://www.gazzettaufficiale.it/eli/id/2014/12/11/14A09477/sg;jsessionid=LO10FCz990UuyyAKUsXhTA__.ntc-as1-guri2b) pubblicato in G.U. n.287 del 11 dicembre 2014 (Determinazione del numero massimo e delle modalità di utilizzo delle autovetture di servizio con autista adibite al trasporto di persone) ha abrogato al comma 6 dell'art. 3 il precedente Decreto del 3 agosto 2011 ed i relativi adempimenti, ed ha introdotto nuove modalità di rilevamento dei dati relativi alle autovetture di servizio.

### **Amministrazioni interessate**

Al fine di realizzare un censimento permanente delle autovetture di servizio, le pubbliche amministrazioni inserite nel conto economico consolidato della pubblica amministrazione, come individuate dall'ISTAT ai sensi dell'art. 1, comma 3, della legge 31 dicembre 2009, n. 196, incluse le autorità indipendenti, le regioni e gli enti locali, comunicano, ogni anno, in via telematica al Dipartimento della Funzione Pubblica della Presidenza del Consiglio dei Ministri, sulla base dell'apposito questionario, e pubblicano sui propri siti istituzionali, con le modalità di cui al decreto legislativo 14 marzo 2013, n. 33, il numero e l'elenco delle autovetture di servizio a qualunque titolo utilizzate, distinte tra quelle di proprietà e quelle oggetto di contratto di locazione o di noleggio, con l'indicazione della cilindrata e dell'anno di immatricolazione. I dati comunicati sono resi pubblici per tutte le amministrazioni dal Dipartimento della funzione pubblica in un'apposita sezione del proprio sito.

### **Modalità di realizzazione del censimento**

Il [Dipartimento della Funzione Pubblica h](http://www.funzionepubblica.gov.it/)a predisposto una procedura di acquisizione dei dati accessibile dalla pagina web del proprio sito istituzionale. Le amministrazioni inserite nel conto economico consolidato della pubblica amministrazione, come individuate nel DPCM sopra citato, devono accedere a tale procedura mediante una registrazione via web e, utilizzando le credenziali che saranno fornite al termine della procedura di registrazione, ovvero le credenziali già in possesso, inserire i dati delle autovetture in disponibilità alle date indicate nella sezione "Parco auto" e aggiornare se necessario i dati dell'ente (Anagrafica Ente, Referente).

#### Nella Home Page del sito cliccare **Login/Registrazione** in alto a destra.

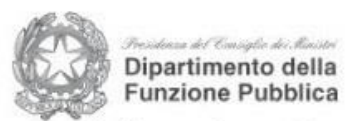

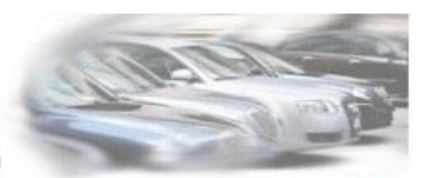

Censimento delle autovetture di servizio

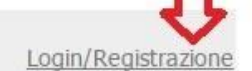

#### Censimento delle autovetture di servizio

Il Decreto del Presidente del Consiglio dei Ministri 25 settembre 2014, pubblicato in G.U. n. 287 del 11 dicembre 2014 ("Determinazione del numero massimo e delle modalità di utilizzo delle autovetture di servizio con autista adibite al trasporto di persone"), abrogando il precedente Decreto del 3 agosto 2011, ha introdotto nuove modalità di rilevamento dei dati relativi alle autovetture di servizio.

#### Elenco autovetture da comunicare (art. 4 DPCM)

Al fine di realizzare un censimento permanente delle autovetture di servizio, le pubbliche amministrazioni inserite nel conto economico consolidato della pubblica amministrazione, come individuate dall'ISTAT ai sensi dell'art. 1, comma 3, della legge 31 dicembre 2009, n. 196, incluse le autorità indipendenti, le Regioni e gli enti locali, comunicano, ogni anno, in via telematica al Dipartimento della Funzione Pubblica della Presidenza del Consiglio dei Ministri, sulla base dell'apposito guestionario, e pubblicano sui propri siti istituzionali, con le modalità di cui al decreto legislativo 14 marzo 2013, n. 33, il numero e l'elenco delle autovetture di servizio a qualunque titolo utilizzate, distinte tra quelle di proprietà e quelle oggetto di contratto di locazione o di noleggio, con l'indicazione della cilindrata e dell'anno di immatricolazione.

I dati comunicati sono resi pubblici per tutte le amministrazioni dal Dipartimento della Funzione Pubblica.

#### Questionario telematico per l'acquisizione dei dati

Il Dipartimento della Funzione Pubblica ha predisposto una procedura di acquisizione dei dati accessibile da questo sito. Le amministrazioni inserite nel conto economico consolidato della pubblica amministrazione, come individuate nel DPCM sopra citato, devono accedere a tale procedura mediante una registrazione via web e, utilizzando le credenziali che saranno fornite al termine della procedura di registrazione, inserire i dati delle autovetture in disponibilità al 31 dicembre 2022

#### Supporto nell'inserimento dei dati

Il questionario telematico include una quida all'inserimento. Per eventuali esigenze di supporto è possibile inviare una email all'indirizzo help-desk@autodiservizio.it, ovvero contattare l'help desk telefonico, disponibile nei giorni feriali dal lunedì e dal venerdì, in orario 9.30-13-30, al numero 06 82888731.

Decreto Guida Contatti

*1) Ricercare il proprio ente per denominazione o comparto.*

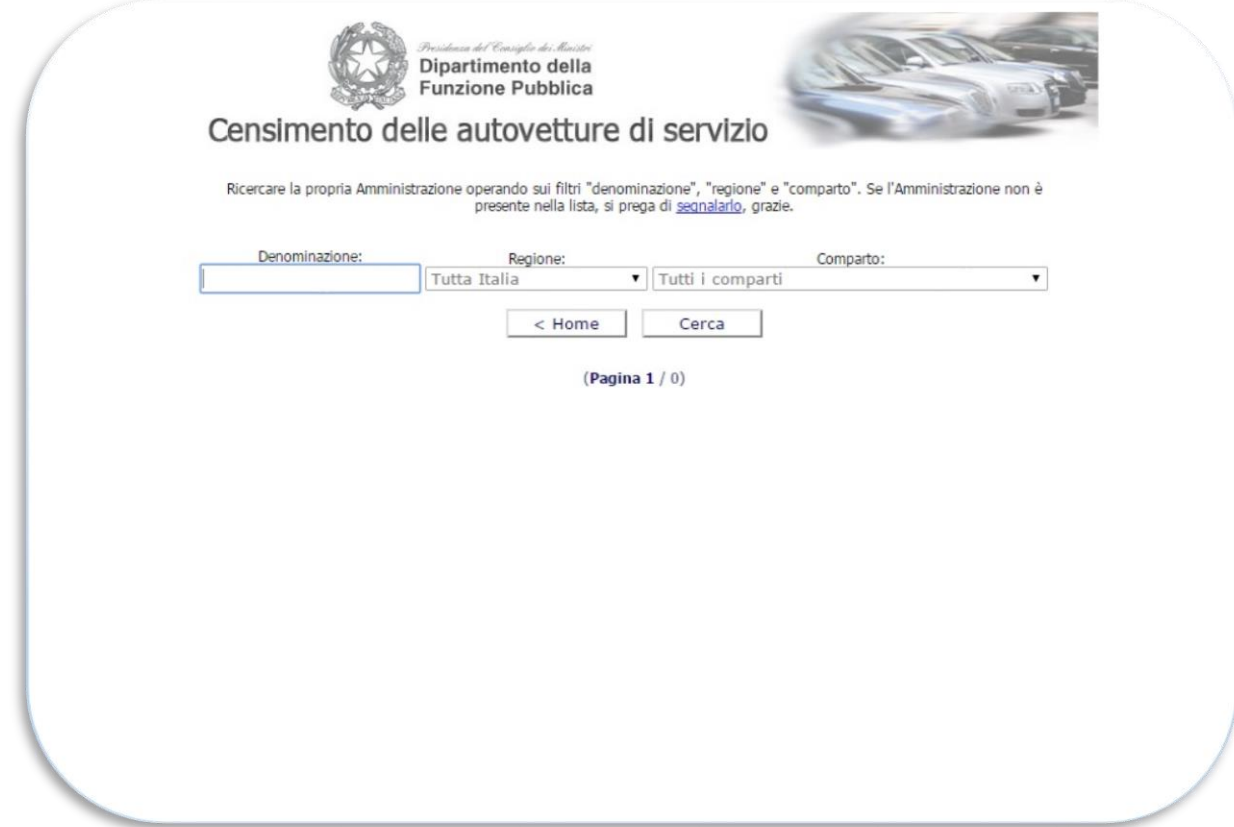

## *Esempio di ricerca*

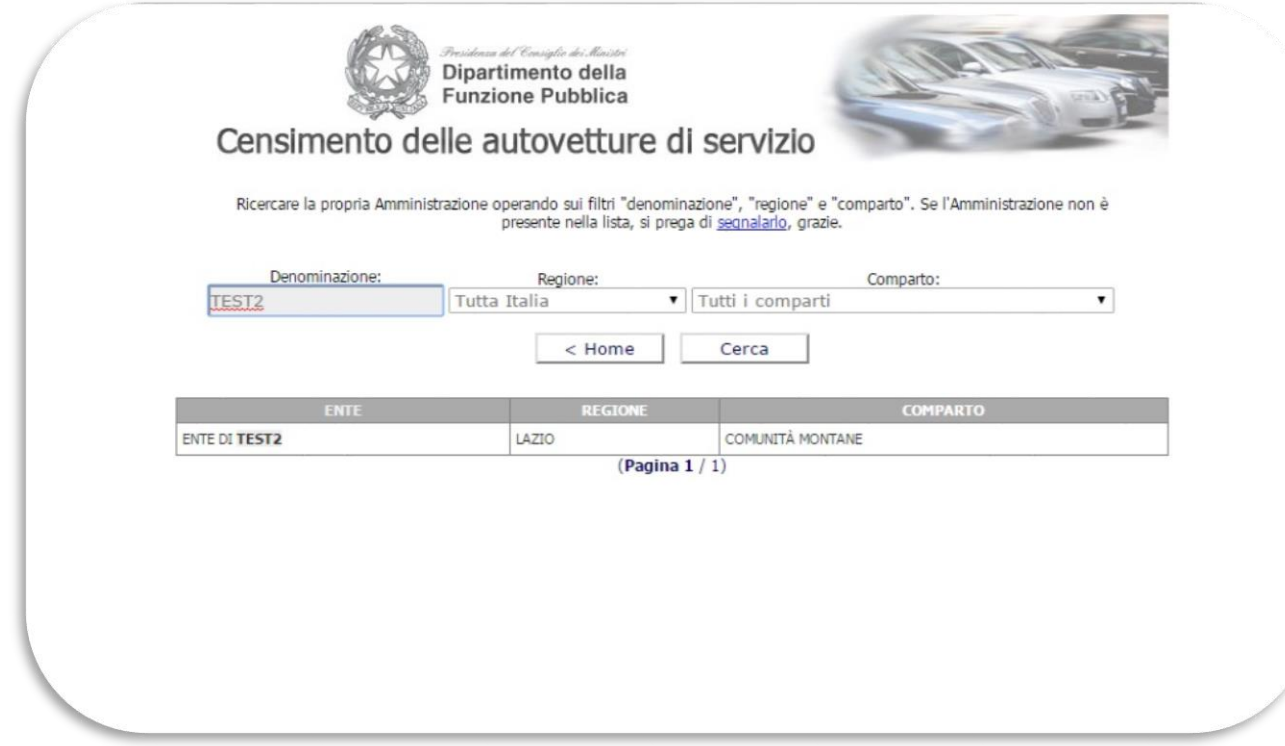

*2) Caso di ente già inserito: viene effettuato un controllo per evitare la duplicazione dei dati.*

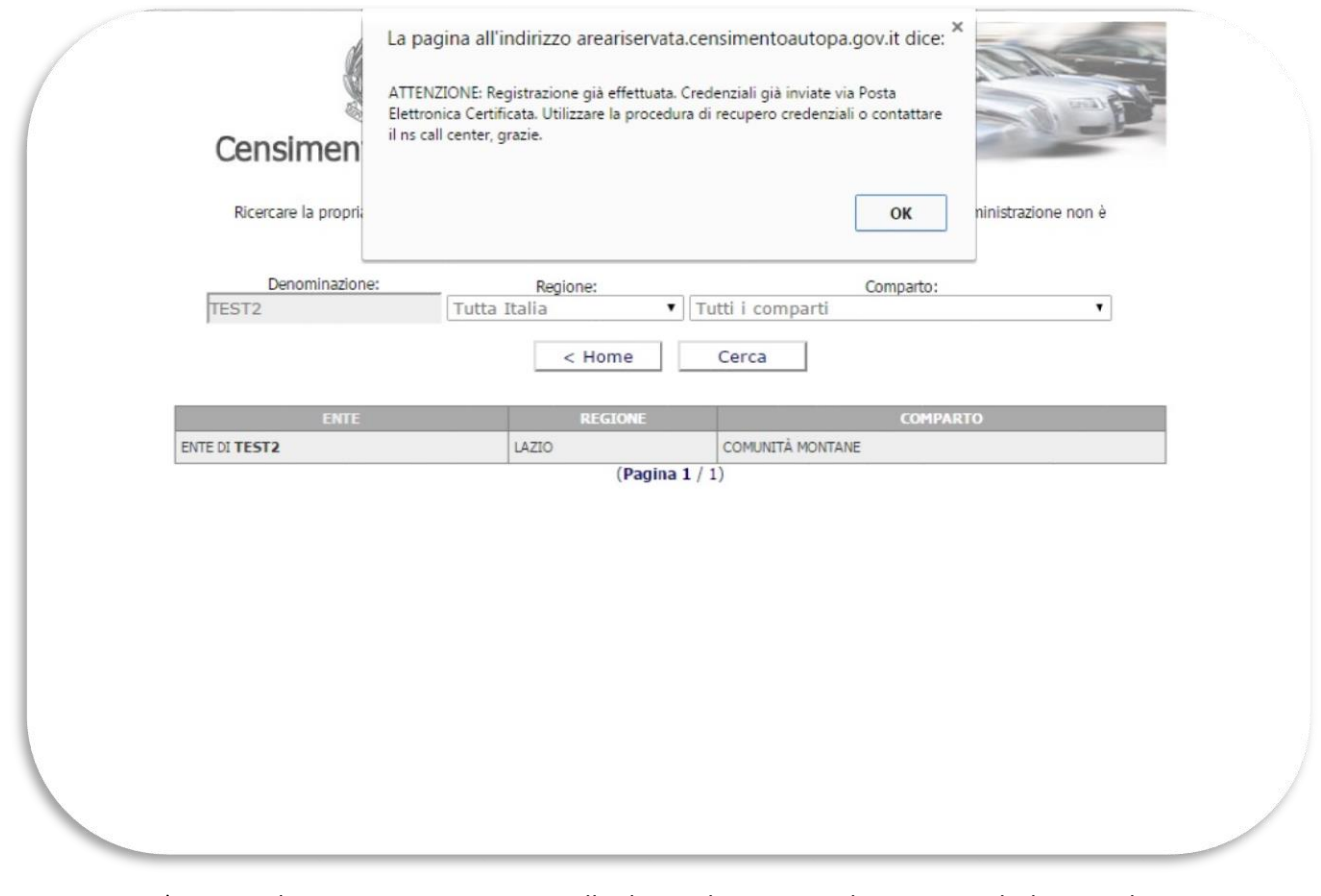

*3) Caso di ente non presente nella base dati. Invio di una email di segnalazione all'assistenza con i riferimenti da contattare.*

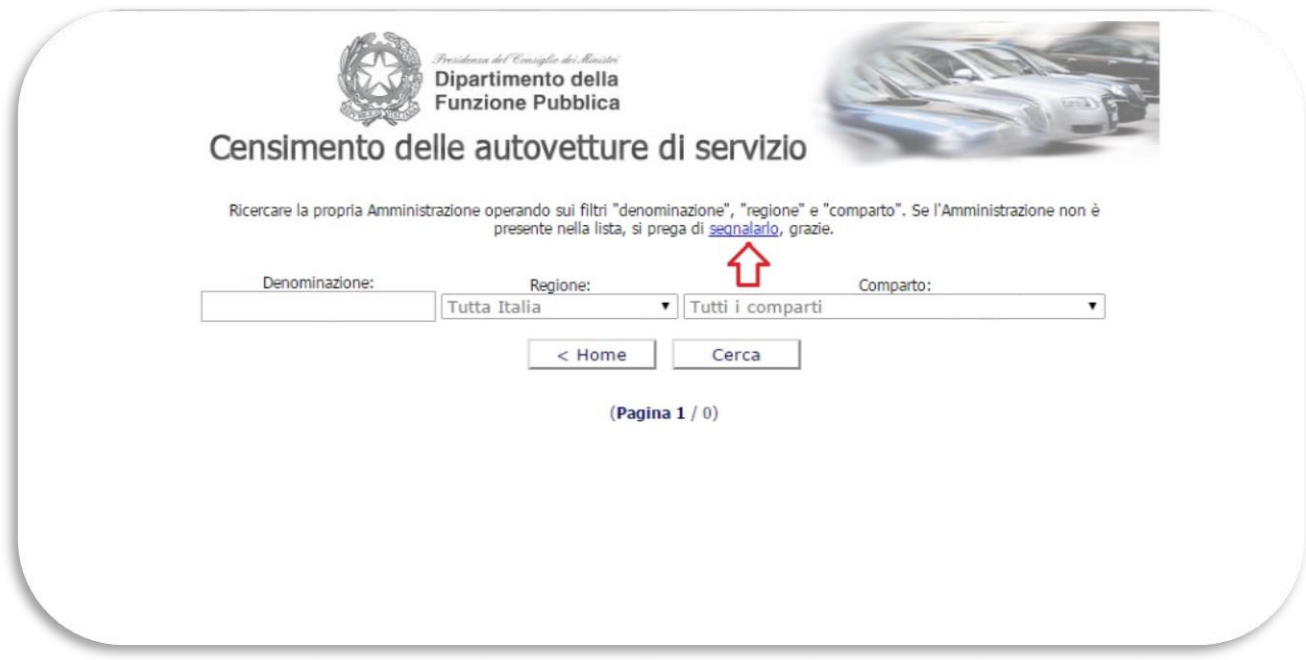

*1) I campi da inserire in questa fase 2) sono unicamente quelli relativi al referente per l'inserimento dei dati, che riceverà le credenziali per accedere ed inserirli. Nel caso di dati non aggiornati segnalarlo via email mediante il link "contatto" in basso.*

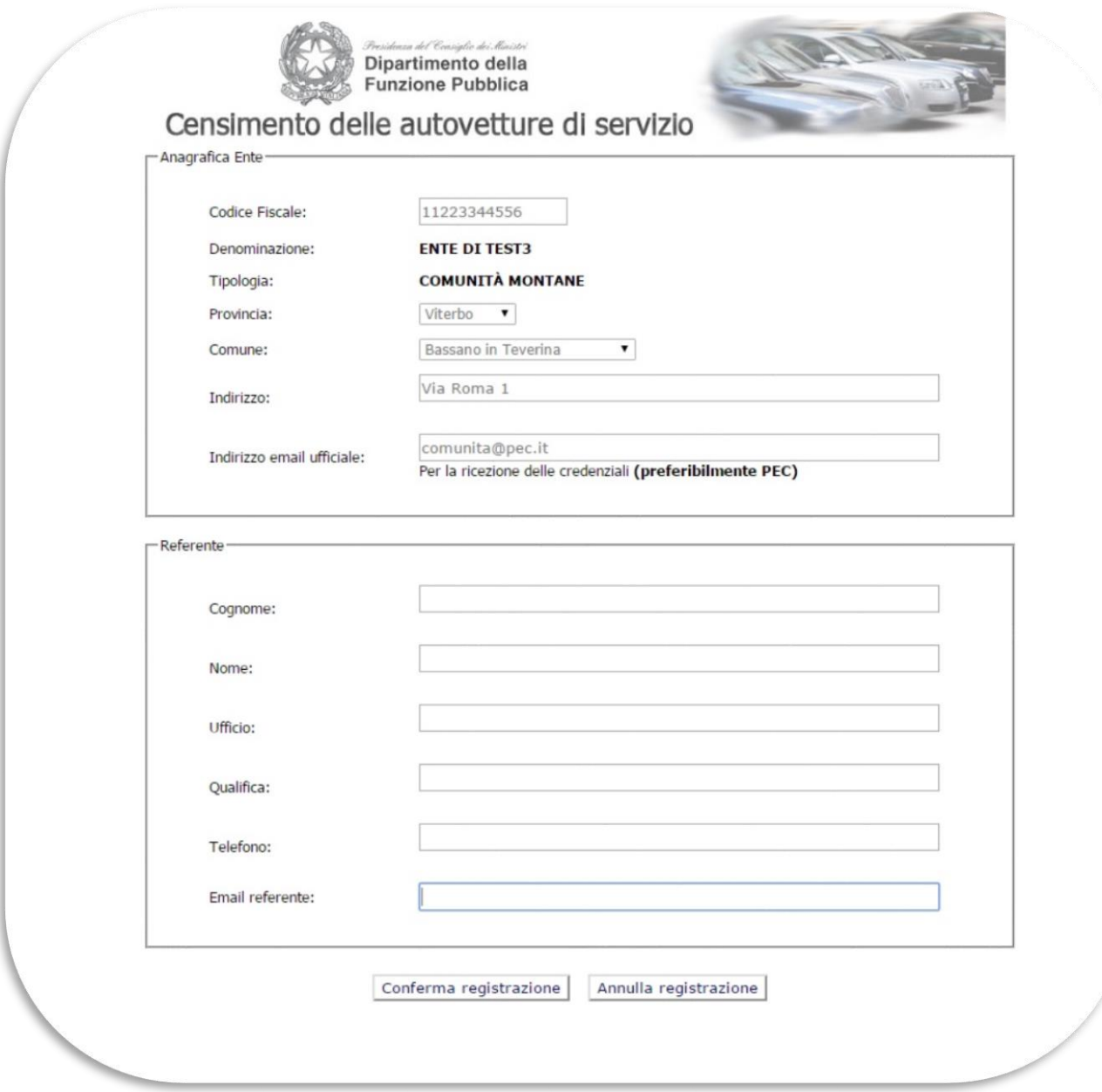

*2) Conferma invio delle credenziali.*

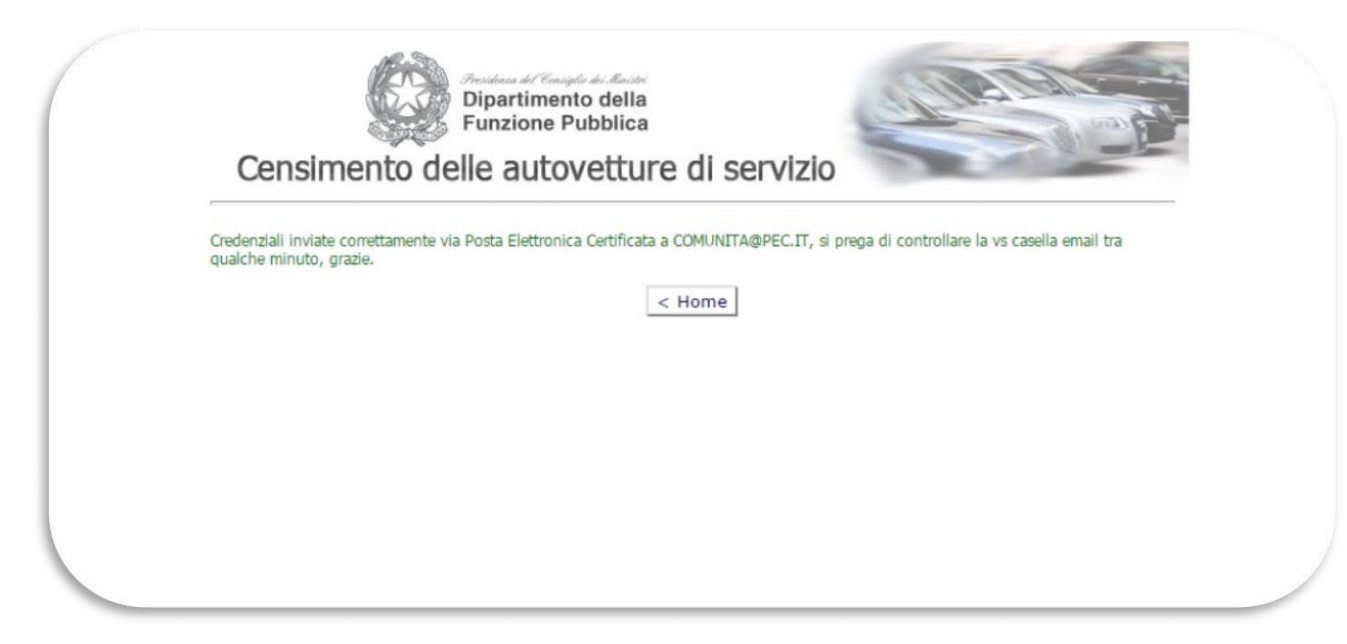

### *3) Ricezione delle credenziali nella casella di posta elettronica comunicata*

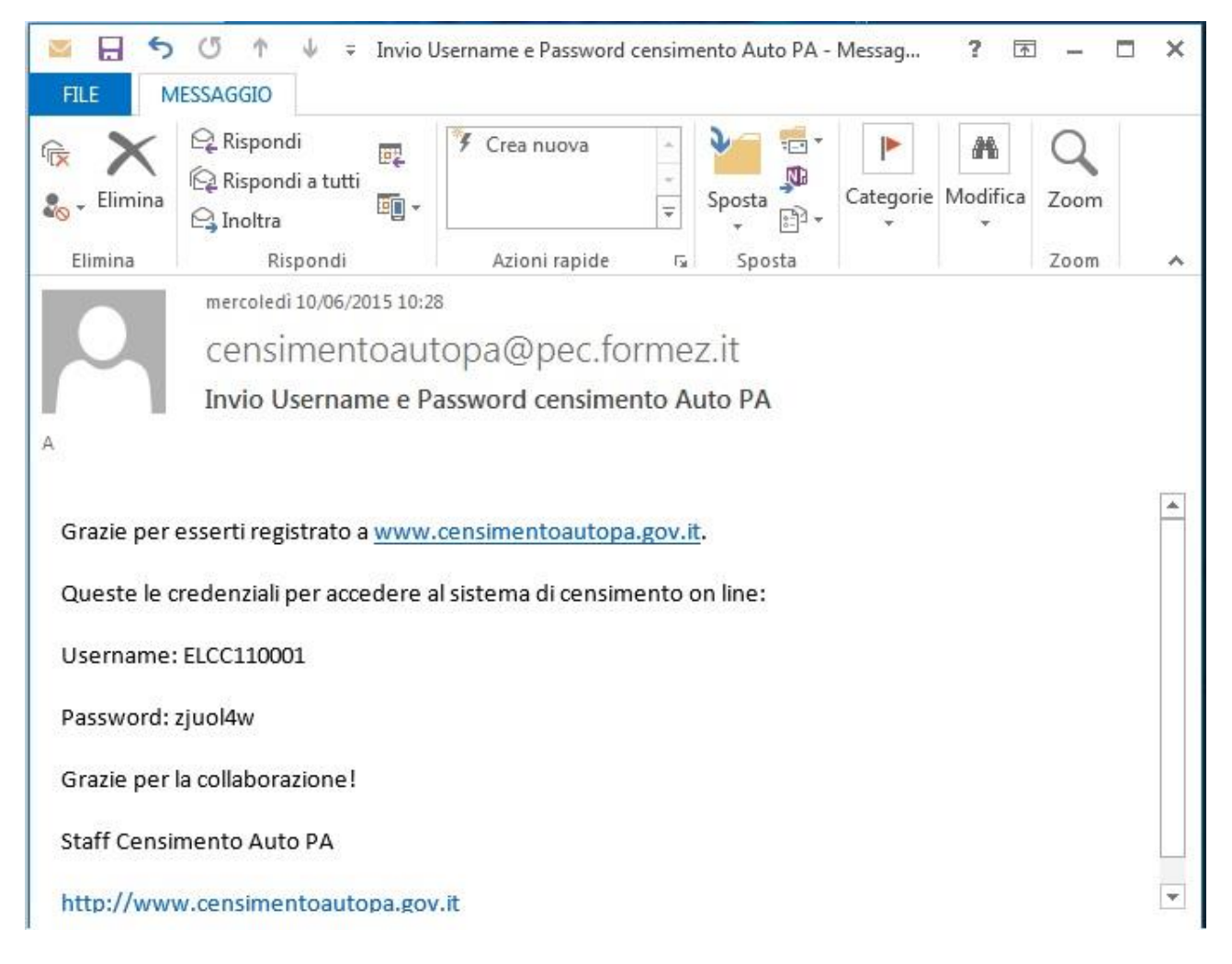

## **Login con le credenziali ricevute o già in possesso**

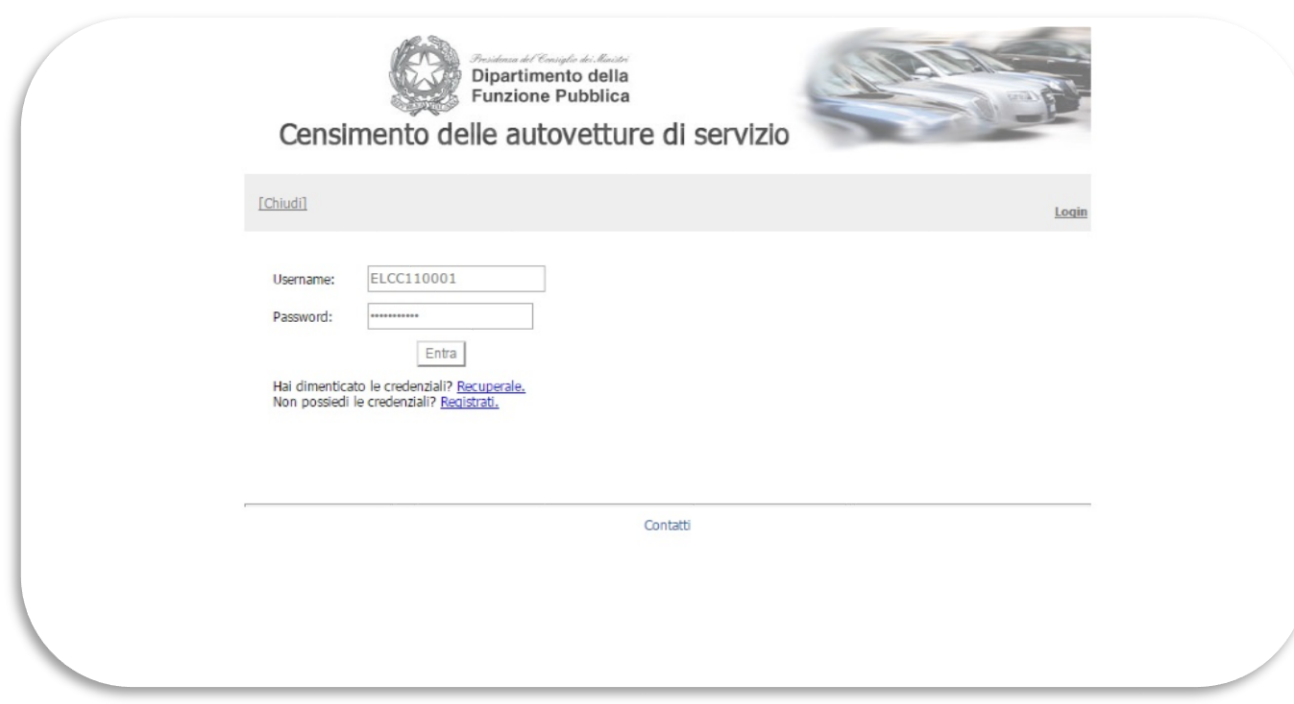

*1. Nel caso in cui l'ente abbia smarrito le credenziali in precedenza assegnate, è possibile effettuare il recupero direttamente dall'applicazione seguendo i passi nel seguito documentati.*

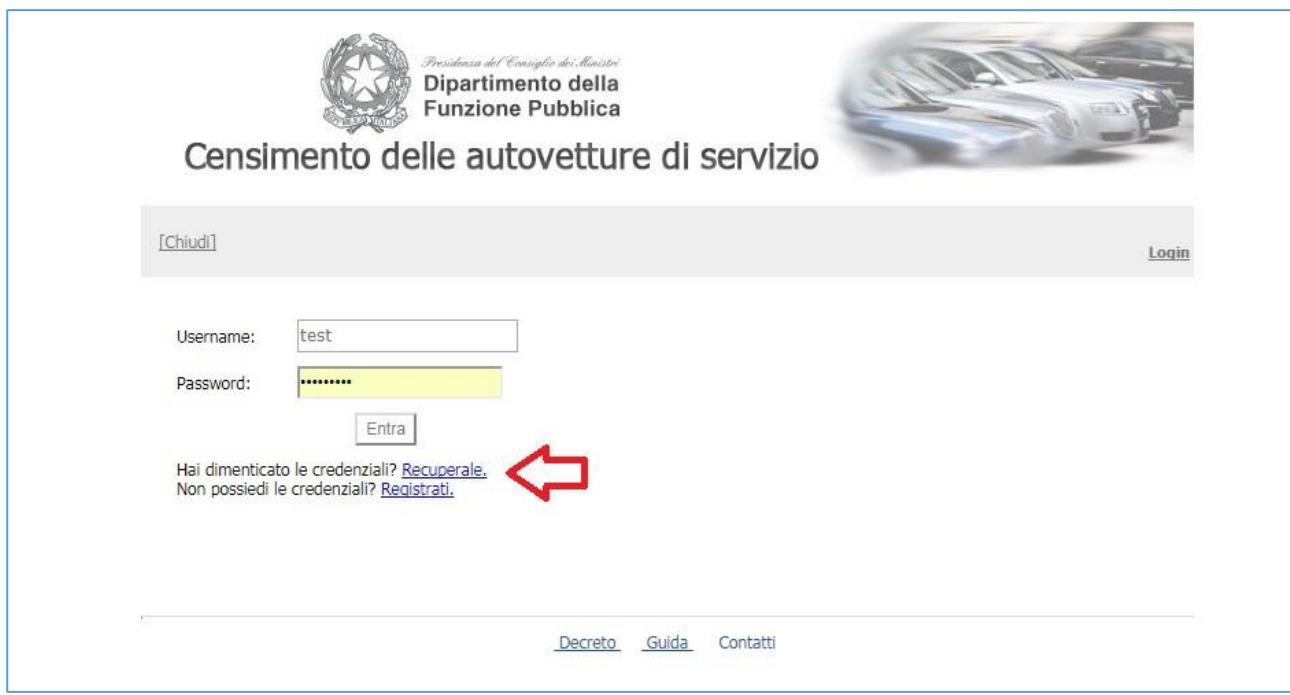

*2. Dopo aver selezionato "Recuperarle" viene visualizzata una maschera di ricerca e individuazione dell'ente a cui devono essere inviate nuovamente le credenziali. Nel caso la ricerca non consenta di individuare l'ente (non esistente sulla rubrica enti) occorre segnalarlo all'help desk con l'apposito link.*

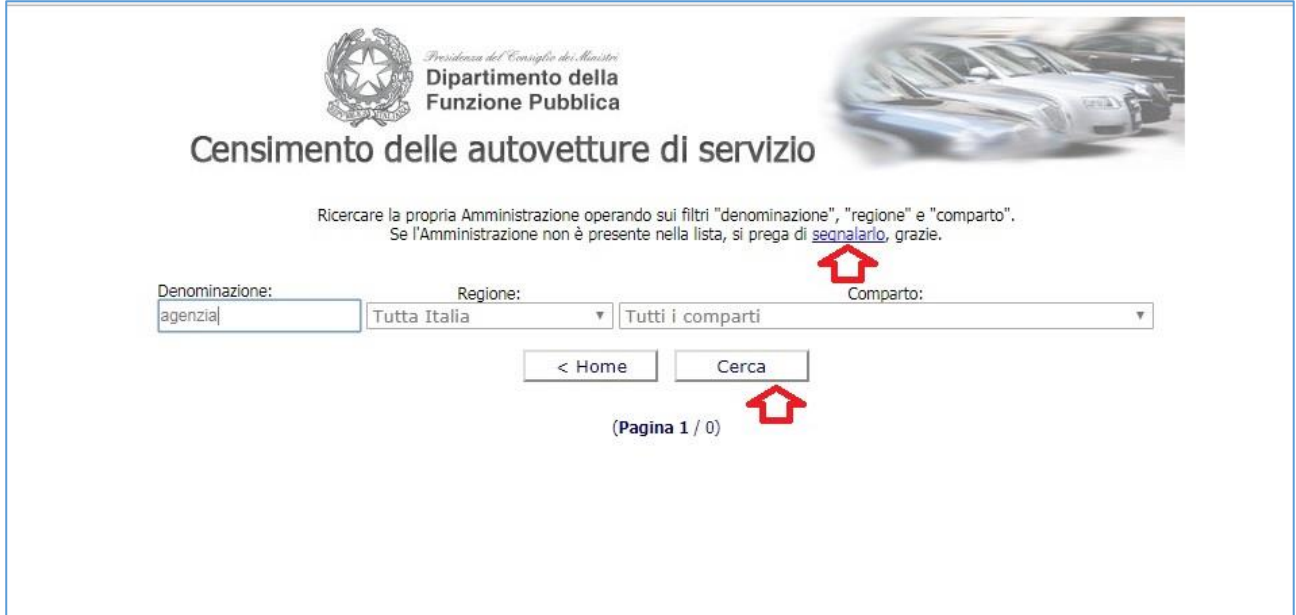

*3. Una volta individuato il proprio ente occorre inserire l'indirizzo email al quale dovranno essere inviate le nuove credenziali:*

**ATTENZIONE**: L'indirizzo email deve essere obbligatoriamente quello definito in anagrafica "**email comunicazioni**", NON l'indirizzo email del referente.

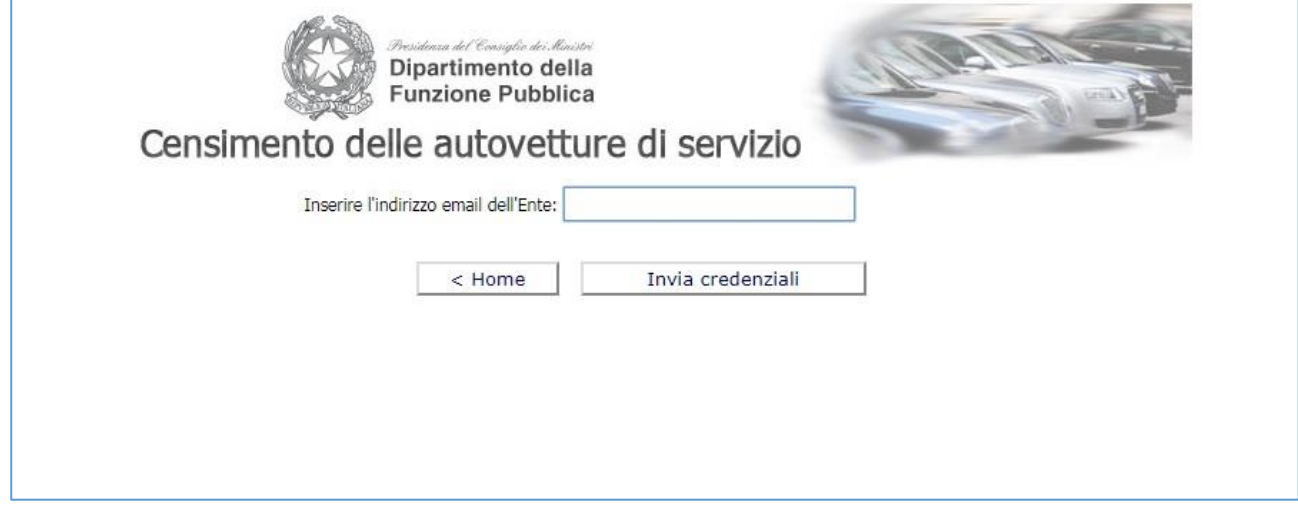

4. *Selezionando il pulsante "Invia credenziali" il sistema visualizza un messaggio di conferma:*

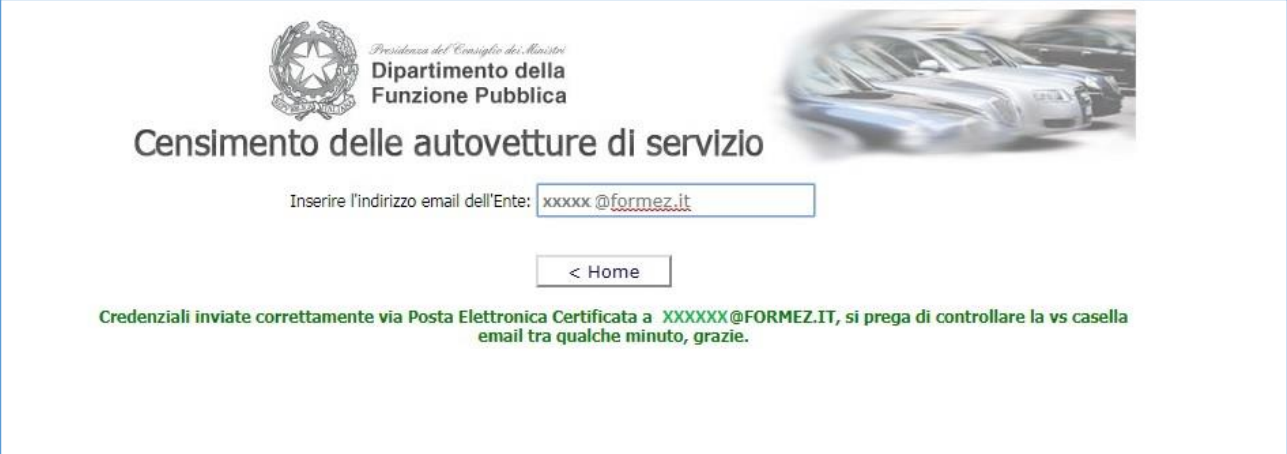

*5. Accedendo alla casella di posta elettronica si potrà quindi alla fine della procedura visualizzare le nuove credenziali assegnate, indicate dalla freccia.*

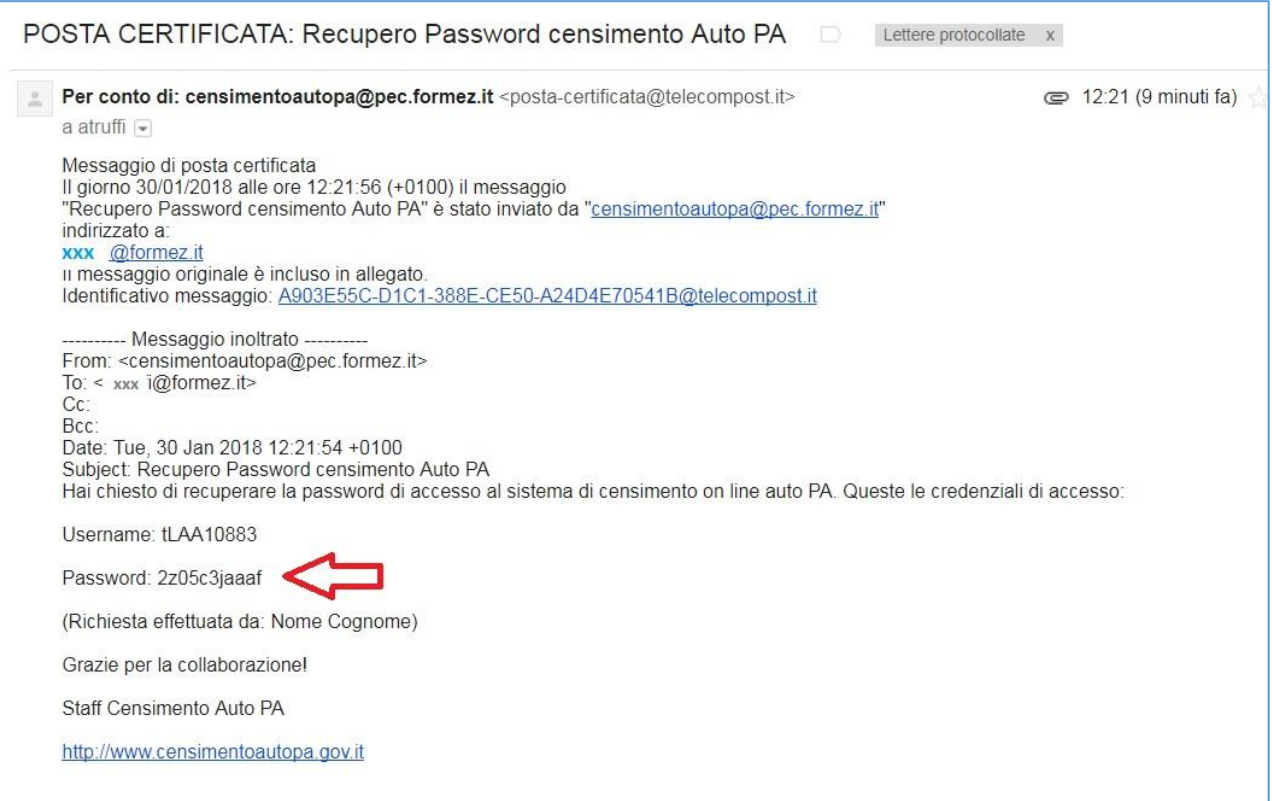

#### **Completamento o aggiornamento anagrafica amministrazione**

- *1) Inserimento o aggiornamento della scheda anagrafica e del referente e Stato del censimento*
	- *Sezione Stato del censimento: da completare in base allo stato di aggiornamento del Parco auto.*
	- *NB: Dopo aver completato le operazioni nel menu a tendina "Il censimento 2022 è completato" deve essere inserito "Sì" a conferma dei dati inseriti o dei dati già esistenti, se non ci sono state variazioni nell'anno. In mancanza di tale conferma il censimento non risulterà completato.*

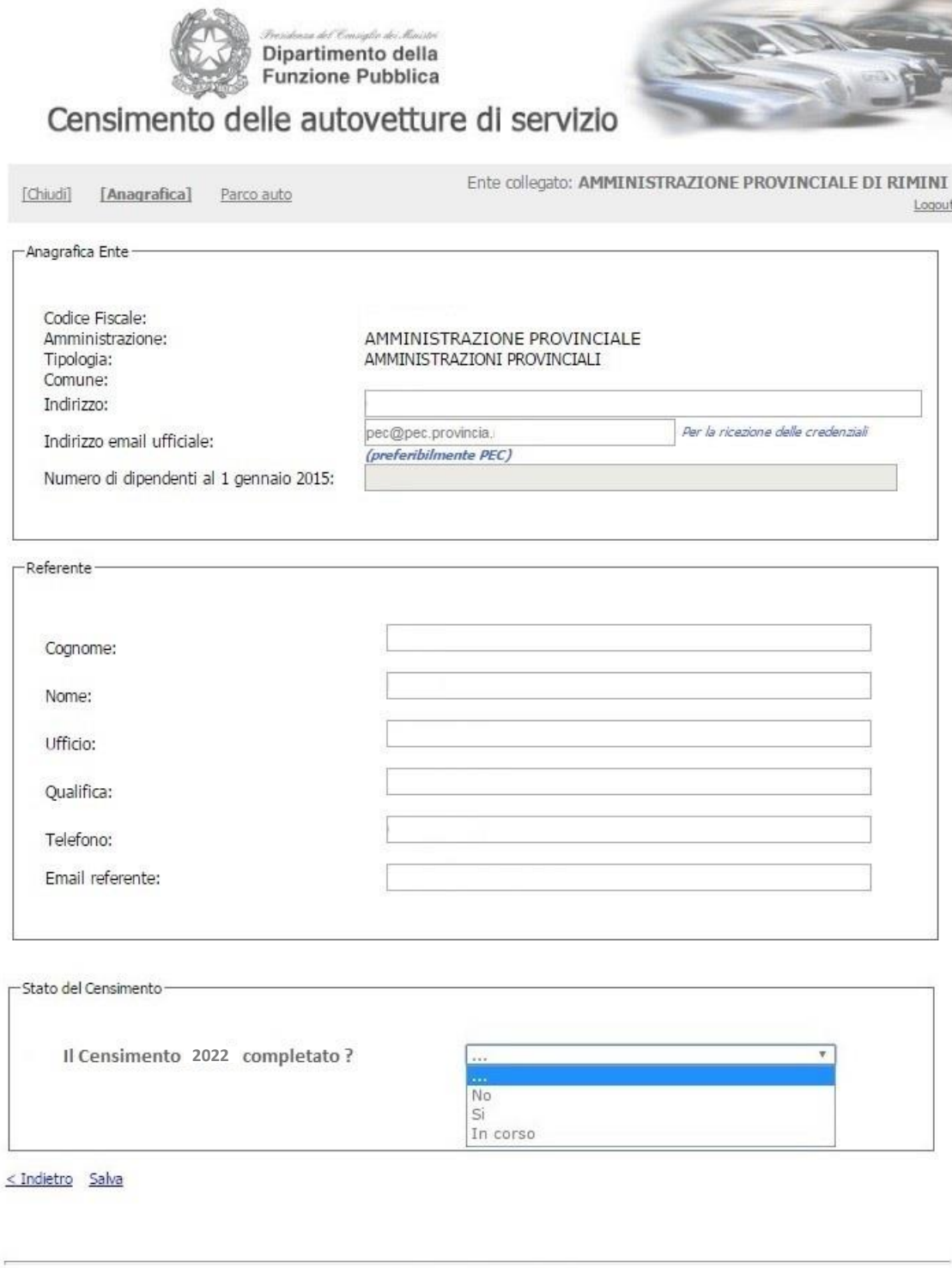

Decreto Guida Contatti

*2) Modifica eventuale dell'anagrafica, per i campi inseriti in fase di registrazione.*

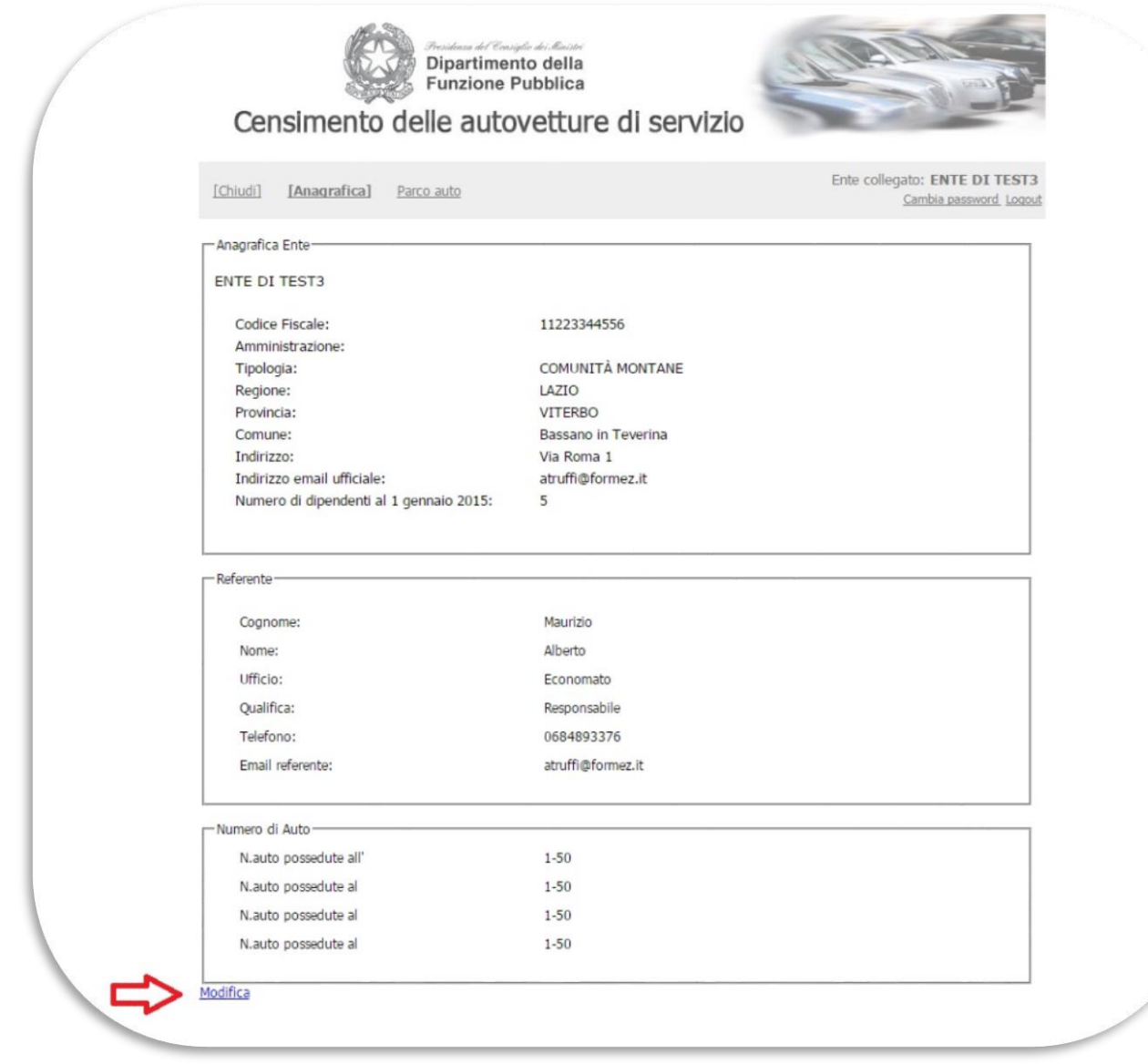

## *1) Cliccare link "Parco auto"*

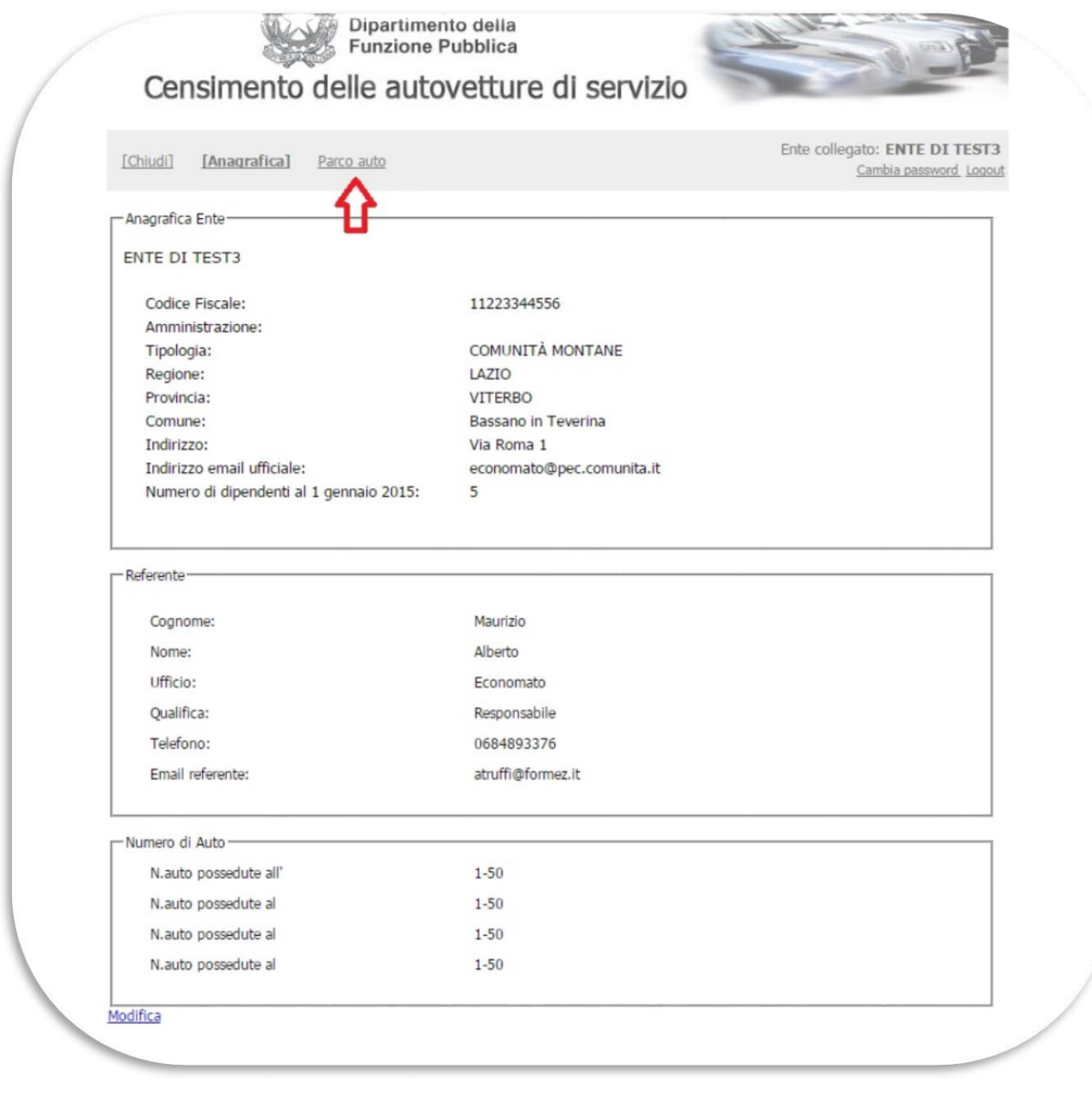

### *2) Maschera iniziale" Parco auto".*

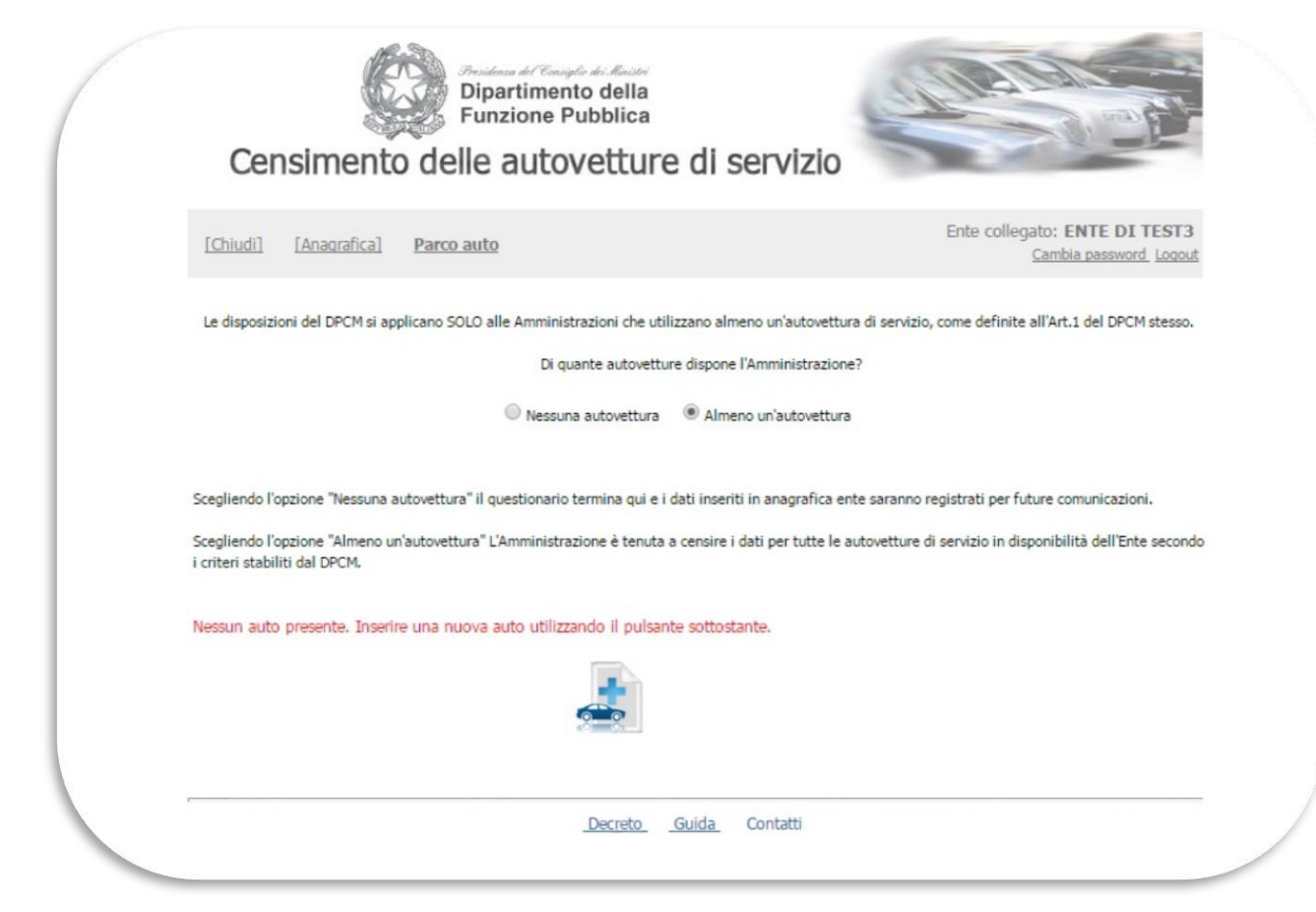

*3) Inserimento dati automobile: Targa, marca, modello, anno immatricolazione e cilindrata. NB: Si ricorda che, In base agli artt. 1 e 2 del DPCM 25.9.2014 devono essere inserite UNICAMENTE autovetture immatricolate per trasporto persone."*

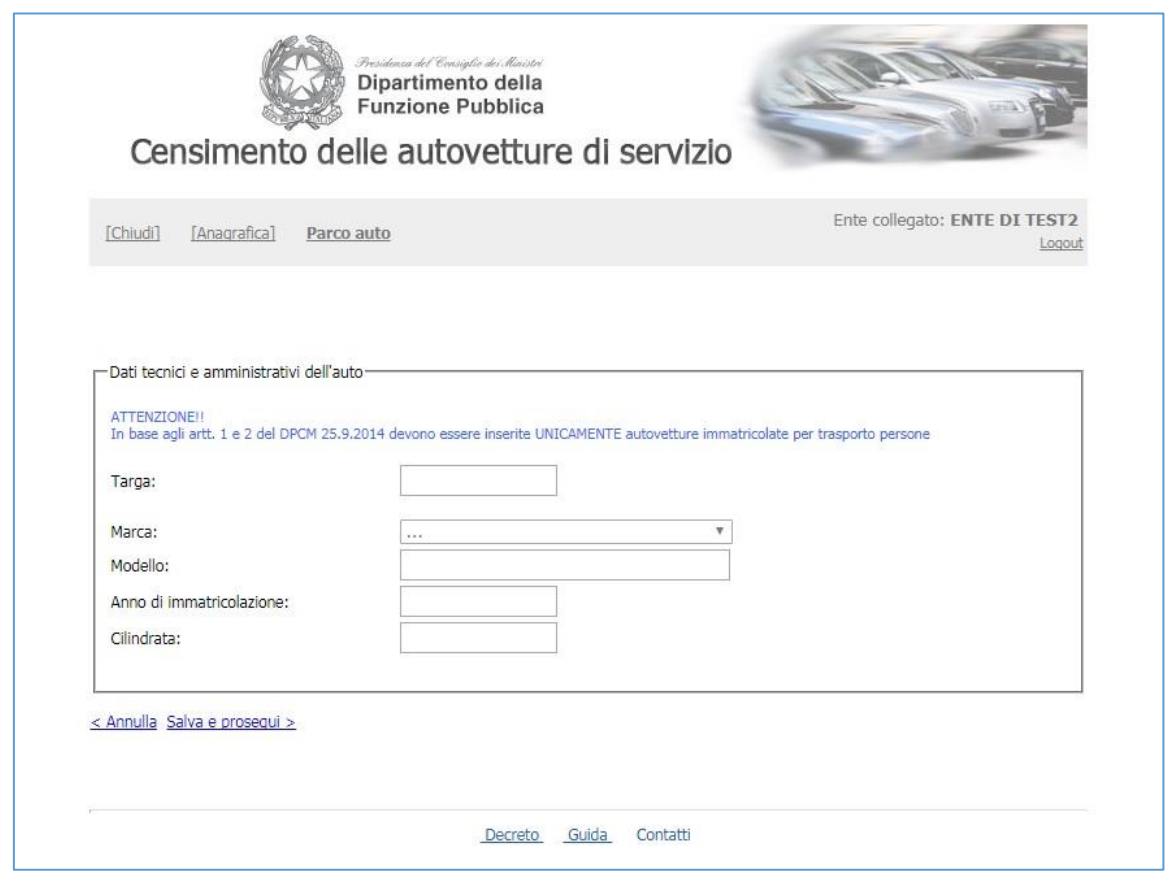

*4) Poi passare a "Salva e prosegui" per inserimento del "Titolo di possesso" e della "Classificazione d'uso" nonché di eventuali note.*

*NB: "In caso di COMODATO specificare nel campo Note il Codice Fiscale dell'ente o degli enti comodante/i. L'ente comodante non deve inserire l'auto*

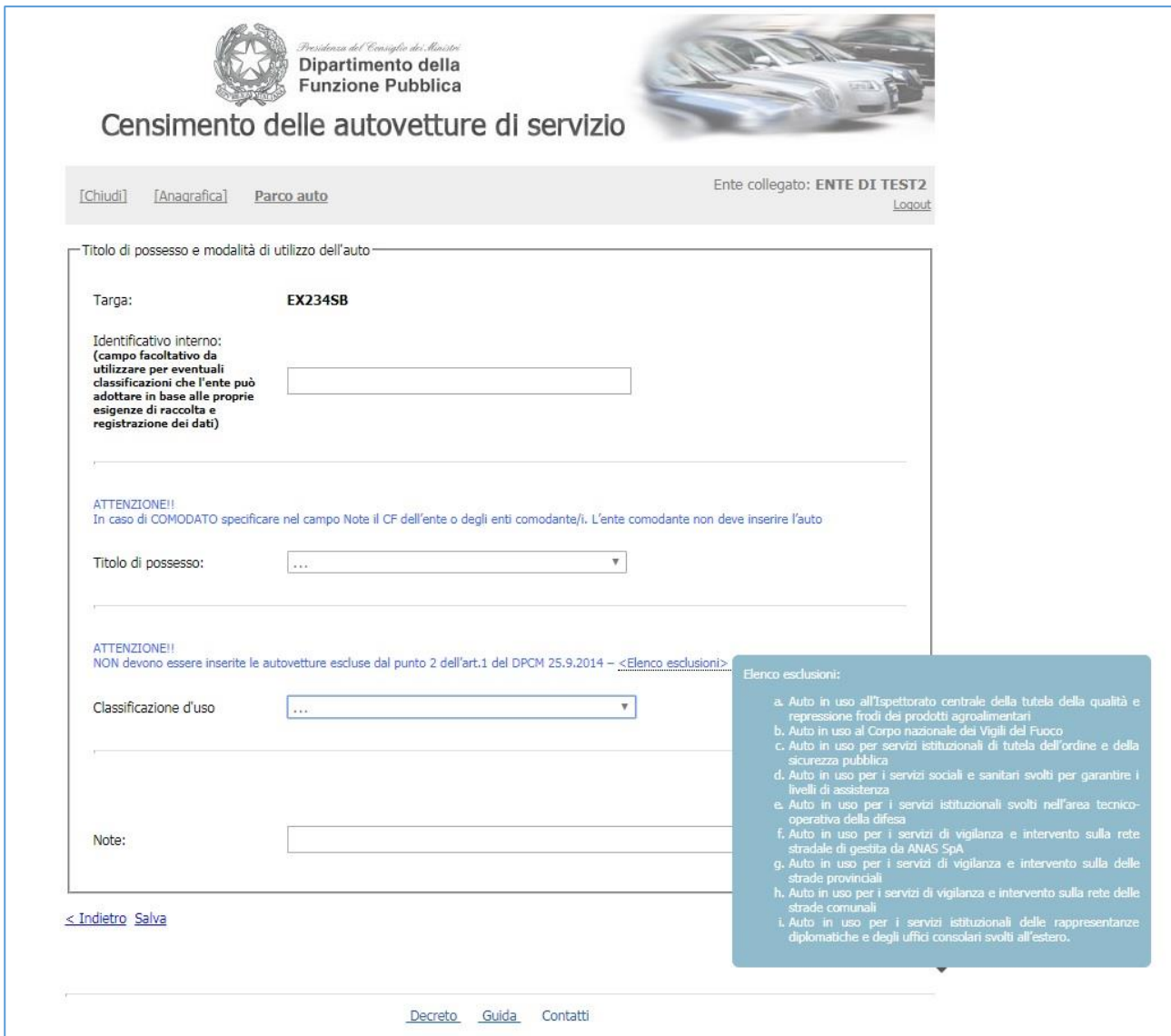

5) *La classificazione d'uso può essere in "uso esclusivo o non esclusivo" per le autovetture con autista (Art. 1 DPCM) oppure "a disposizione di uffici o servizi senza autista", se ad altro titolo utilizzate (Art. 4 DPCM).*

*NB: Prima di inserire la classificazione d'uso vengono ricordate ancora le esclusioni previste dal punto 2 dell'art.1 del DPCM 25.9.2014.*

*Le autovetture che hanno questa destinazione d'uso non sono oggetto del censimento.*

## *6) Passando quindi a "Salva", segue schermata di riepilogo autovettura inserite.*

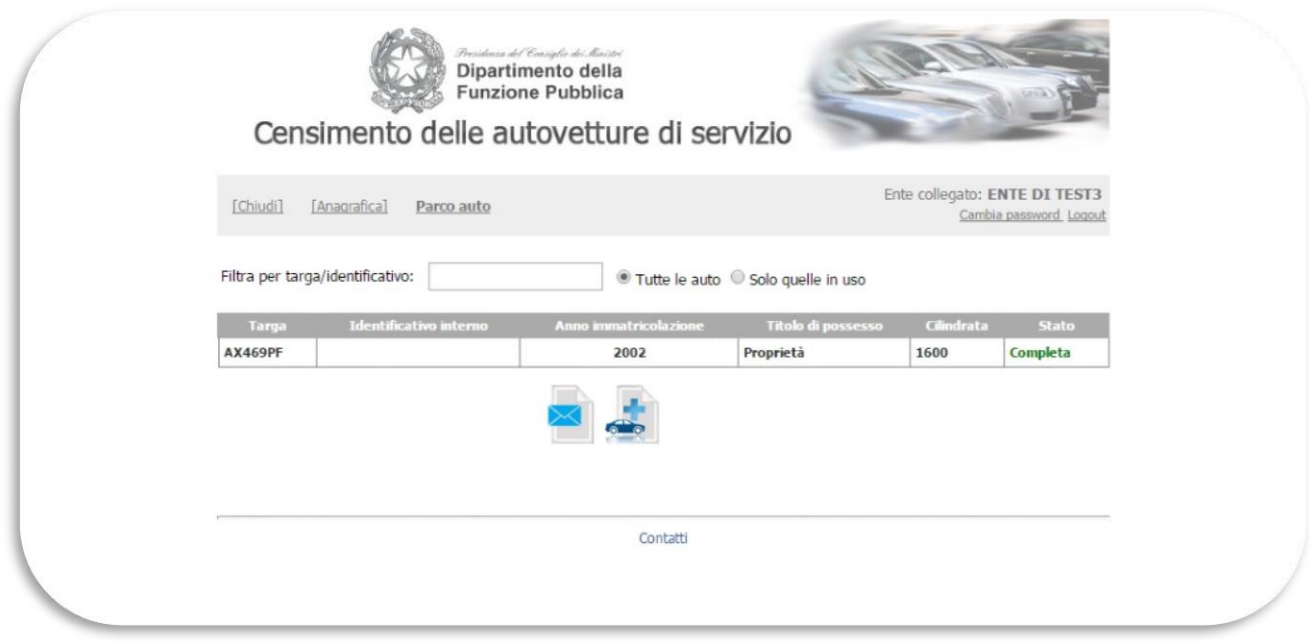

## *7) Riepilogo di dettaglio per singola autovettura.*

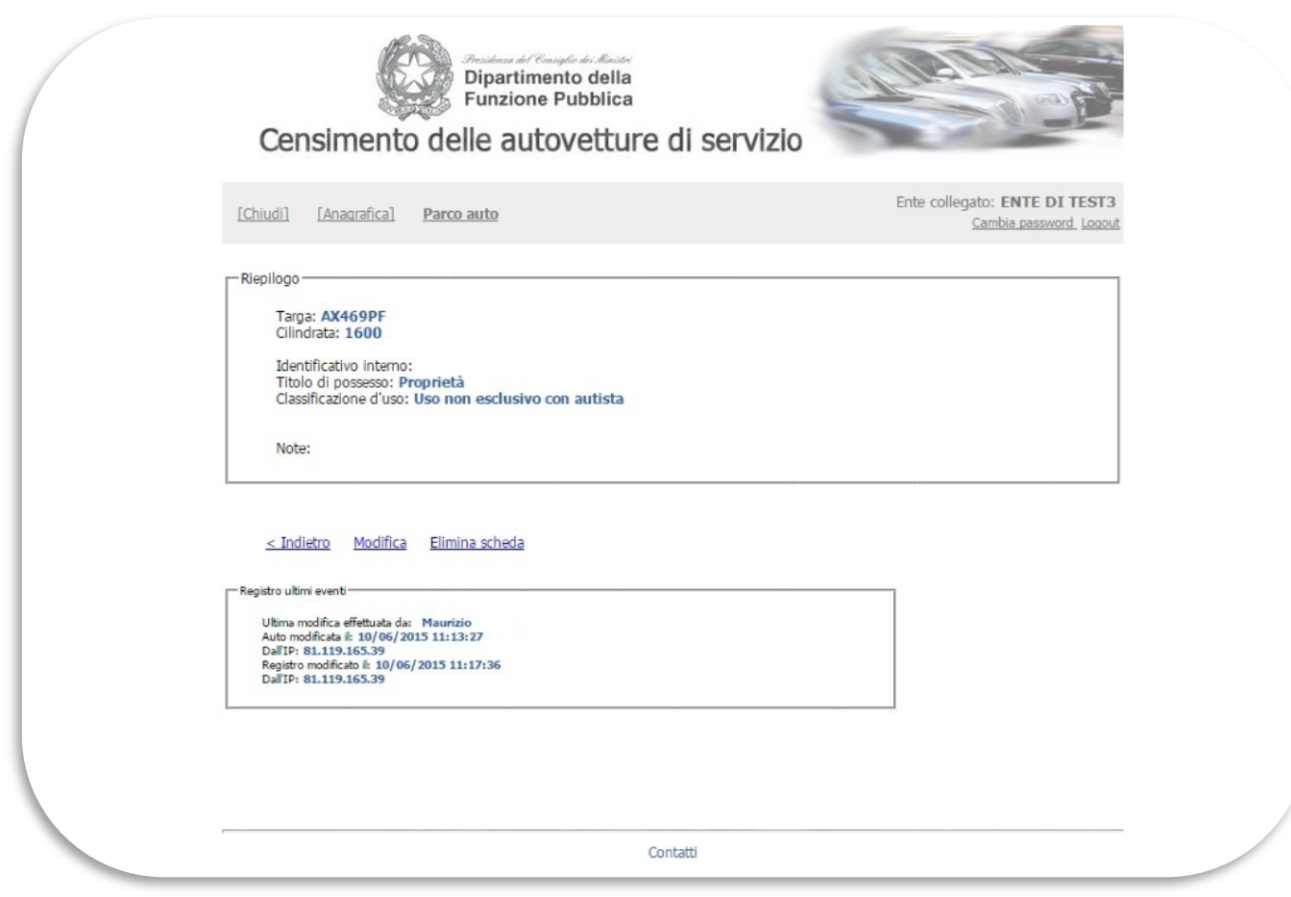

*8) Possibilità di invio via email della tabella di riepilogo al completamento degli inserimenti.*

Censimento Auto PA – Guida all'inserimento dei dati – V.2.2 – Gennaio 2023 17

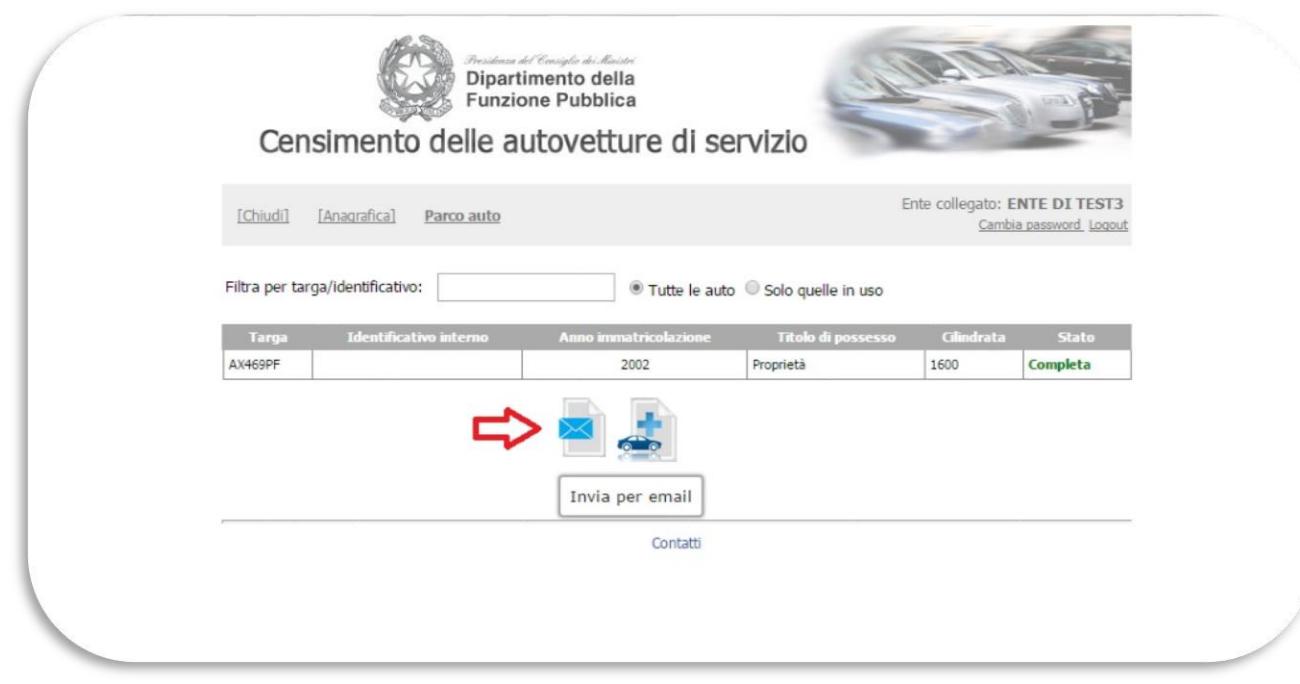

## **Eliminazione autovettura (per errato inserimento o per cessazione)**

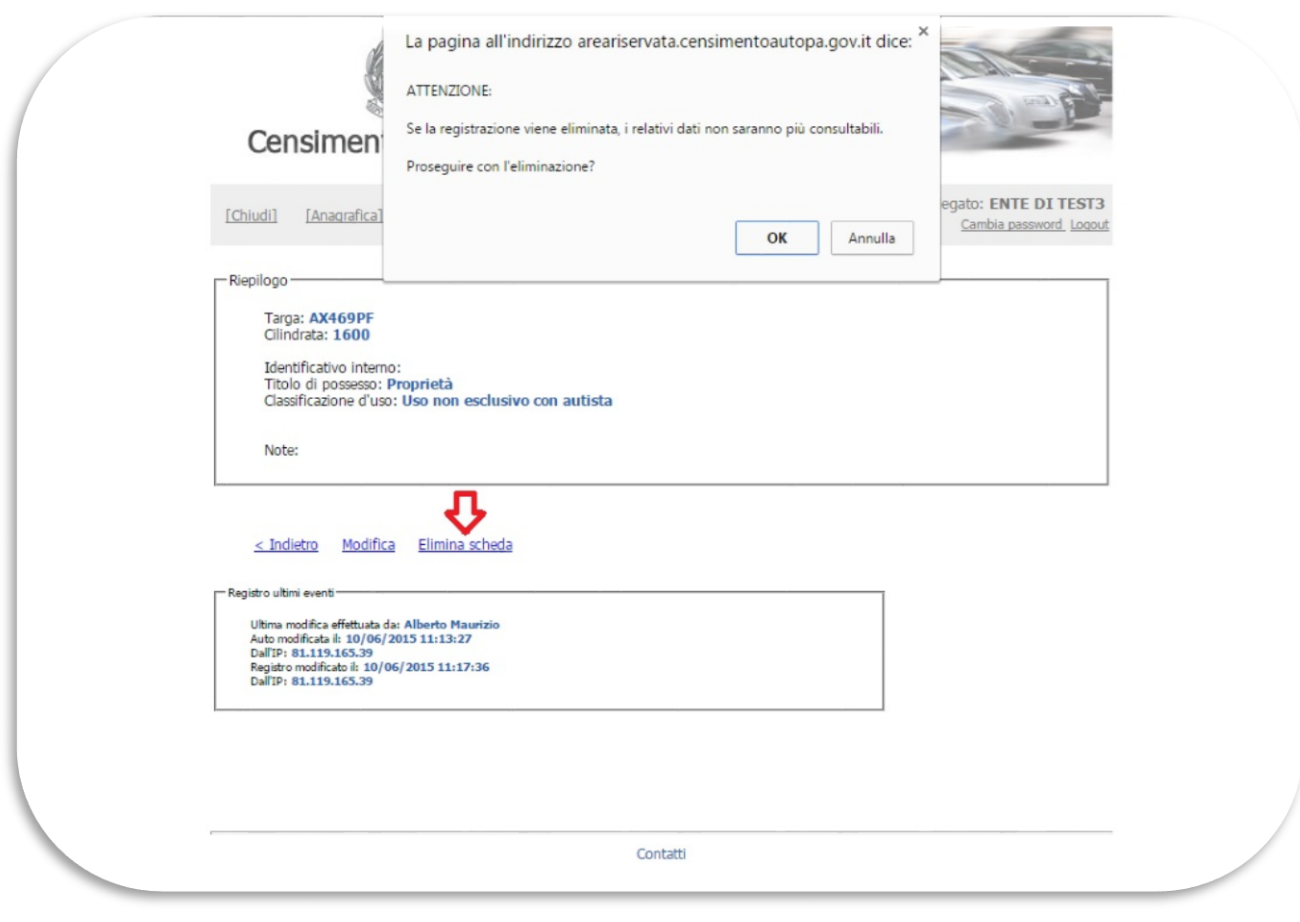

## **Modifica dei dati inseriti per una singola autovettura**

![](_page_19_Picture_23.jpeg)